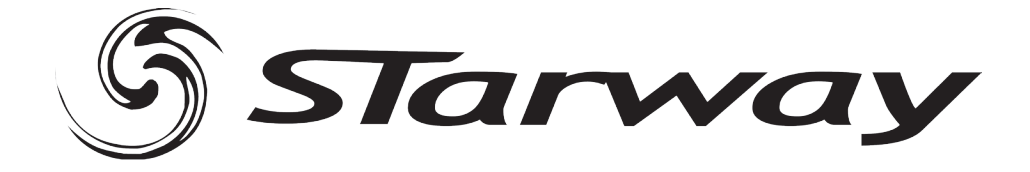

# **SERVOCOLOR 60HD**

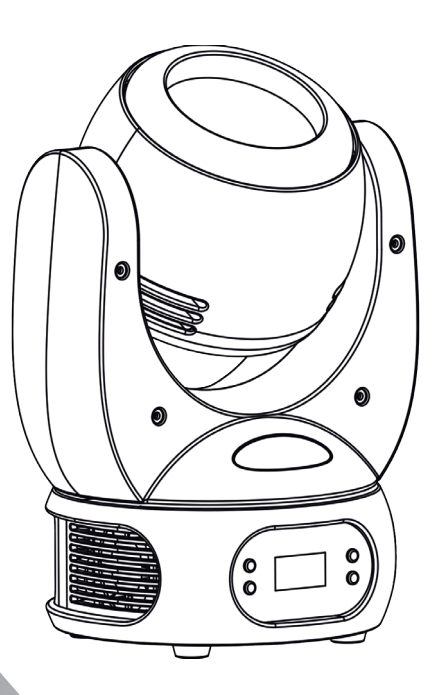

# Manuel de l'utilisateur

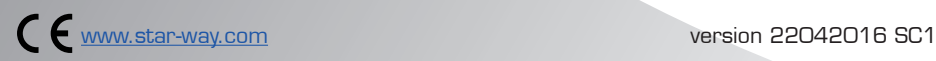

# Table des matières

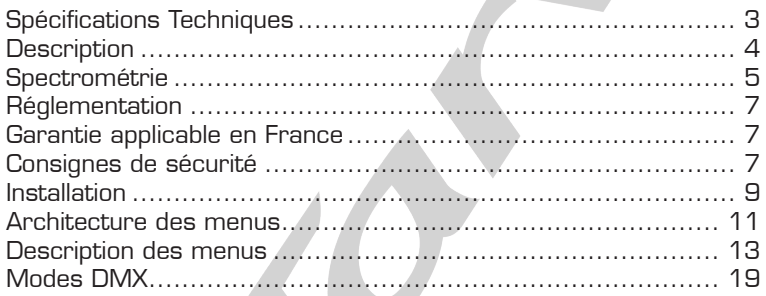

# Spécifications Techniques :

- • Source Led OSRAM RGBW 60W
- Zoom 4 à  $40^\circ$  (beam), 8 à  $59^\circ$  (field)
- Flux lumineux 3400 Lux (angle mini), 623 Lux (angle max.)
- Alimentation AC100~240V, 50/60Hz
- Consommation 95W
- Mode DMX , Auto , Master/Slave, utilisateur
- DMX :16,21 ch
- Dimensions 250x210x340mm
- Masse 6,5 kg

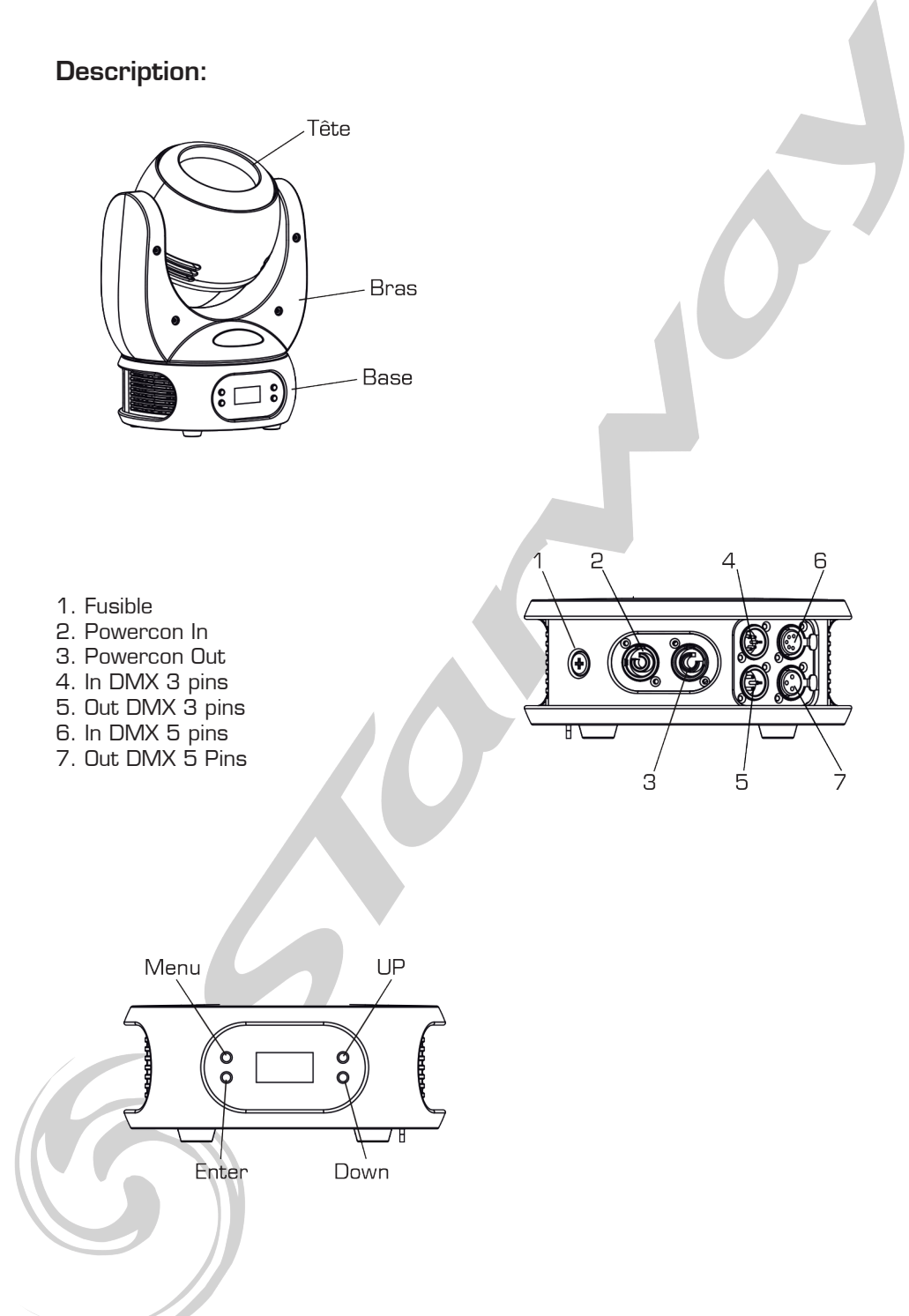

# **SPECTROMETRIE**

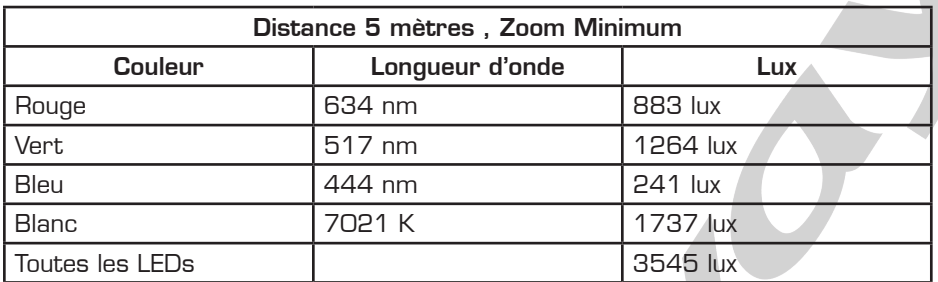

*Mesures éffectuées avec uSpectrum MK305S*

## LEDs Rouges

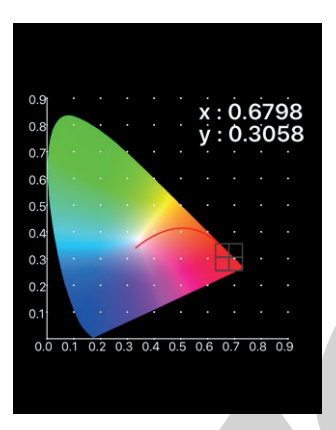

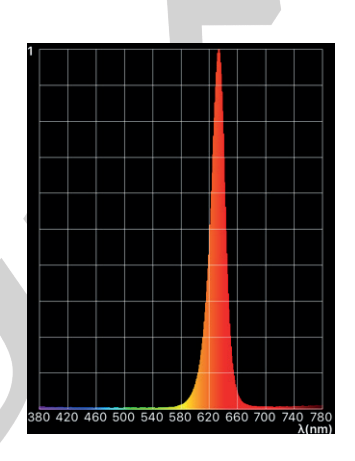

# LEDs Vertes

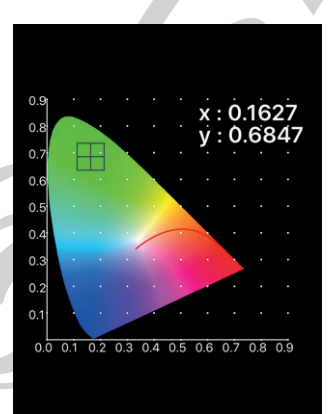

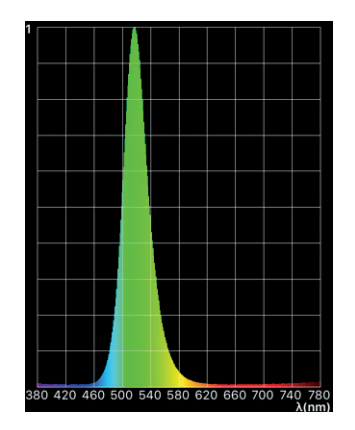

# LEDs Bleues

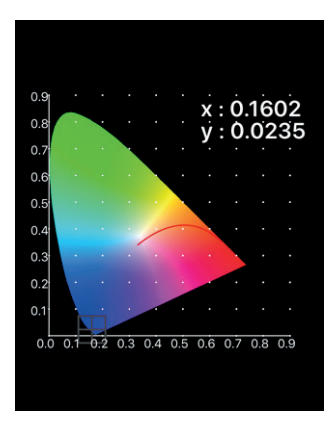

# LEDs Blanches

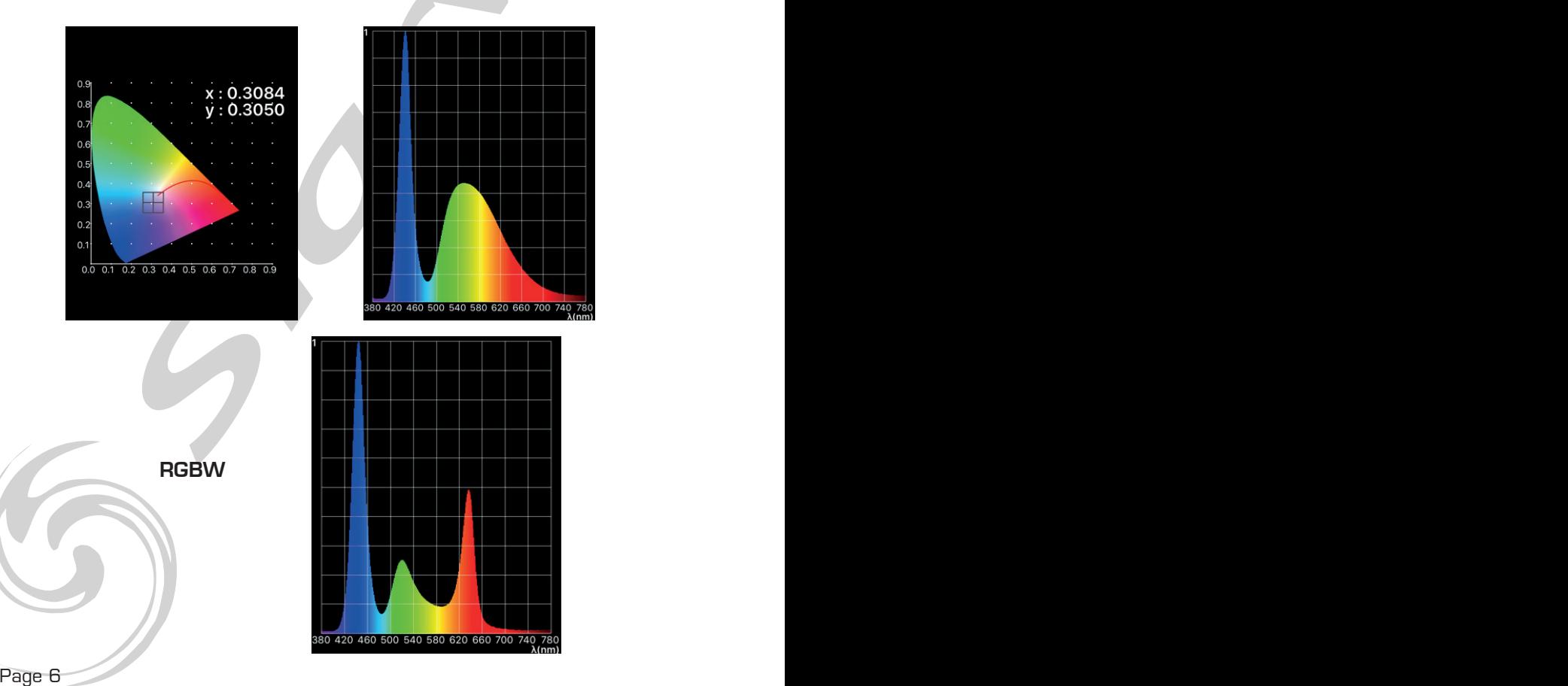

420 460 500 540 580 620 660 700 740 780

#### **Réglementation**

Cet appareil est parfaitement concu il répond aux dispositions réglementaires actuelles. Recyclage

Appareil soumis à la DEEE (Collecte sélective). Contribuez à la protection de l'environnement en éliminant les matériaux d'emballage de ce produit via les filières de recyclage appropriées. Recyclez ce produit via une filière DEEE (déchets d'équipements électroniques). Ce produit doit être repris par votre revendeur ou doit être déposé dans un centre de collecte spécifique (déchetterie).

#### Garantie applicable en France

Le fabricant à apporté le plus grand soin à la conception et à la fabrication de votre produit pour qu'il vous apporte entière satisfaction. Néanmoins, s'il apparaissait que votre produit était défectueux, vous bénéficiez d'une garantie commerciale de 24 mois à compter de la date d'achat. Pour mettre en œuvre cette garantie, l'utilisateur doit présenter le produit au distributeur, accompagné du ticket de caisse ou la facture d'achat.

Cette garantie, applicable en France, couvre tous les défauts du produit qui ne permettent pas une utilisation normale du produit. Elle ne couvre pas les défauts liés à un mauvais entretien, une utilisation inappropriée, une usure prévisible; ou si les recommandations du fabricant n'ont pas été respectées.

La garantie ne couvre pas l'usure normale des pièces liée à l'utilisation du produit. Eu égard au défaut et de la pièce concernée, le garant décidera alors de procéder à la réparation ou au remplacement de ladite pièce.

Le garant est: FREEVOX - Parc Médicis - 30 Av de Pépinières - 94260 Fresnes - France

#### Consignes de sécurité

#### VEUILLER LIRE ATTENTIVEMENT ET CONSERVEZ CE MANUEL

Toute personne impliquée dans l'installation, l'utilisation et la maintenance de cet appareil doit être qualifiée et suivre les instructions comprises dans ce manuel.

#### Soyez prudent risques de chocs électriques !

Avant la mise en fonction, soyez certain que le produit n'ait pas subi de dommage durant le transport. Dans le cas contraire, contactez votre revendeur.

Afin de maintenir l'appareil en parfaites conditions, l'utilisateur doit suivre les instructions de sécurité et d'utilisation décrites dans ce présent document.

Notez que les dysfonctionnements liés à la modification de l'appareil ne sont pas couverts par la garantie.

Cet appareil ne contient aucune partie remplaçable par l'utilisateur, pour toute intervention contactez votre revendeur.

# Soyez prudent risque photo-biologique !

Attention !! Système d'éclairage professionnel ne pas regarder le flux lumineux dans l'axe.

Risque d'incendie maintenir une distance minimale de 0,8 m entre le faisceau et une surface inflammable.

#### IMPORTANT :

Cet appareil doit être utilisé en intérieur avec une temperature ambiante inf a 40°. Fixer le projecteur d'une façon stable.

Ne pas faire cheminer le câble d'alimentation avec les autres câbles.

Manipuler le câble d'alimentation avec les précautions d'usage.

Ne pas insérer d'objets dans les aérations.

Ne pas démonter ou modifier l'appareil. Risque d'électrocution !

#### Ne pas connecter cet appareil à un bloc de puissance.

Ne pas mettre En / Hors fonction de manière répétée.

#### Cet appareil doit être relié à la terre

N'utiliser cet appareil qu'après vous être familiarisé avec ses commandes et fonctions. Eviter tout contact avec les flammes, éloignez l'appareil des surfaces inflammables. Laisser toujours un espace suffisant autour de l'appareil pour permettre sa convection.

Déconnecter l'appareil du secteur, lorsqu'il n'est pas utilisé ou avant de le nettoyer.

Toujours débrancher l'alimentation en tenant la prise secteur et non le câble.

Vérifier que le cordon d'alimentation ne soit ni pincé ni endommagé, (prises et câbles) Si l'appareil est tombé ou à reçu un choc, déconnecter le immédiatement du secteur et contacter un technicien qualifié pour le vérifier.

Si l'appareil a été soumis à d'importantes fluctuations de température, ne le mettez pas en fonction immédiatement, la condensation pourrait l'endommager en créant un CC (court-circuit).

Si l'appareil ne fonctionne pas correctement, mettez-le hors fonction immédiatement. Emballer-le, (de préférence dans son emballage d'origine).

Ce produit doit être utilisé exclusivement par un adulte en bonne santé. Il doit être installé hors de portée des enfants.

Ne jamais utiliser le produit sans surveillance.

Ne pas utiliser l'appareil dans des zones Atex ou et à proximité de d'hydrocarbure ou de produit inflammable.

Cet appareil doit être utilisé conformément à ce manuel, pour éviter tous dysfonctionnement

#### Nettoyage

Penser à nettoyer régulièrement l'optique avec un chiffon micropore. L'usage d'air comprimmé permet de nettoyer le boitier.

> Le projecteur doit être sécurisé par une élingue de sécurité

# Installation:

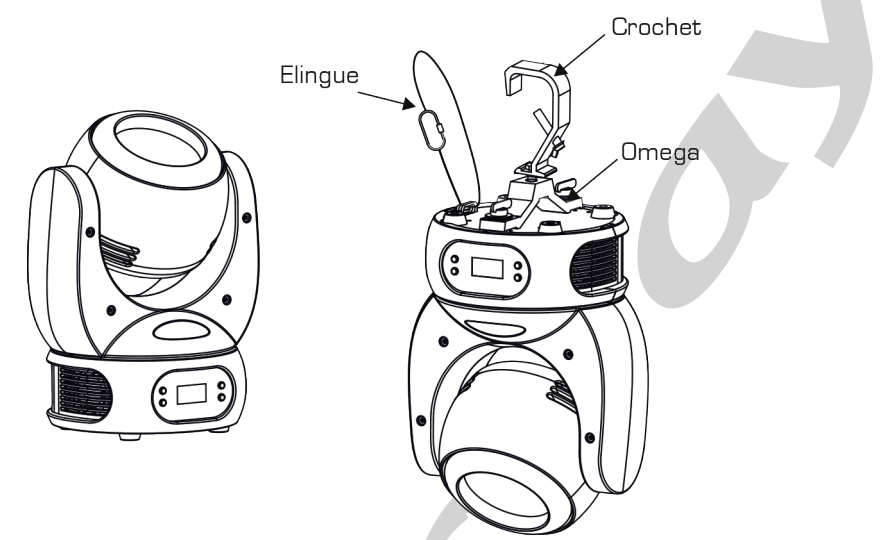

- Ce projecteur peut être installé dans n'importe quelle position.
- Vérifier que la structure sur laquelle il sera installé soit capable de supporter 10 fois le poids de ce projecteur.
- Toujours utiliser une élingue de sécurité.

#### •

#### Raccordement électrique :

- 220~240V :18 unités peuvent être interconnectées
- 110~120V :9 unités peuvent être interconnectées

#### *Note :*

*DMX 3 ou 5 broches 120 ohms. Une longueur de ligne de 60 m de câble représente la distance maximale entre deux points de liaison DMX , pour une*  liaison plus longue un amplificateur est nécessaire.

L'utilisation d'un bouchon équipé d'une résistance de 120 ohms en fin de ligne *évite des problèmes d'erreurs de transmissions.*  $\sqrt{2}$ 

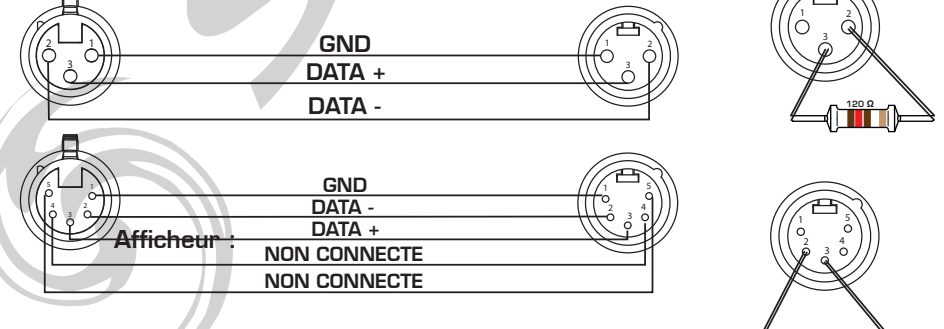

 $\leftarrow$ 

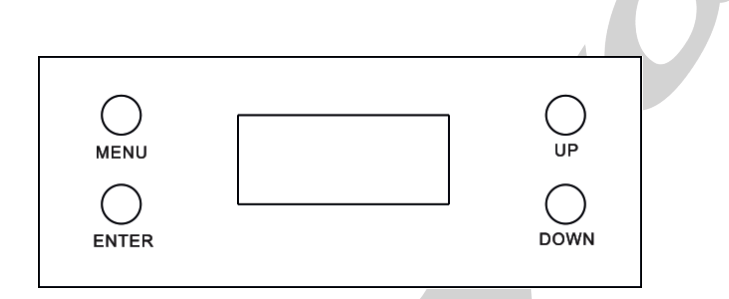

- MENU : permet d'entrer dans le menu
- **ENTER** : permet de valider ou de sauvegarder
- UP : permet d'incrémenter
- DOWN : permet de décrémenter

Page 10 Page 10 Page 10 Page 10 Page 10 Page 10 Page 10 Page 10 Page 10 Page 10 Page 10 Page 10 Page 10 Page 10 Page 10 Page 10 Page 10 Page 10 Page 10 Page 10 Page 10 Page 10 Page 10 Page 10 Page 10 Page 10 Page 10 Page 1

Architecture des menus :

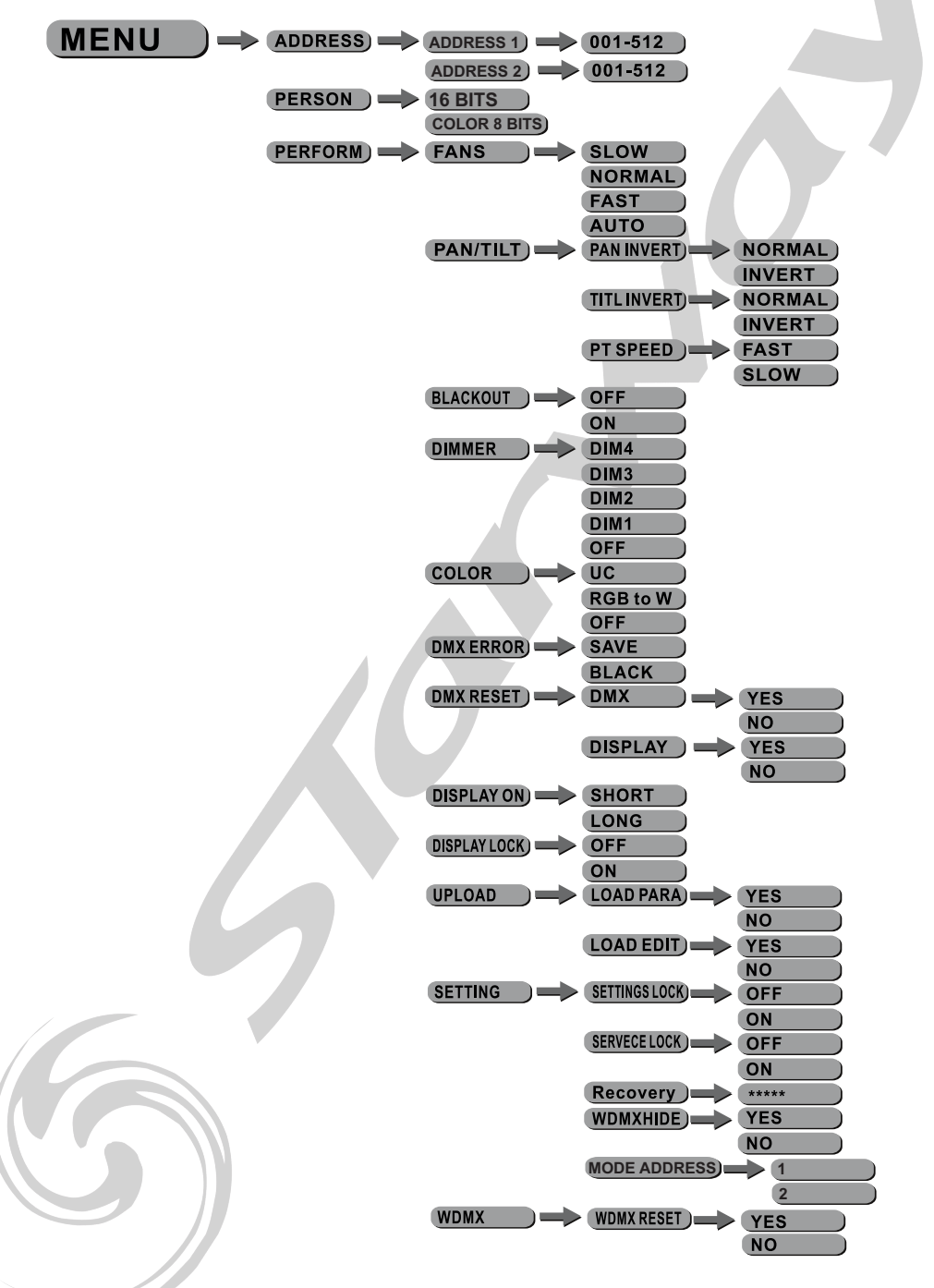

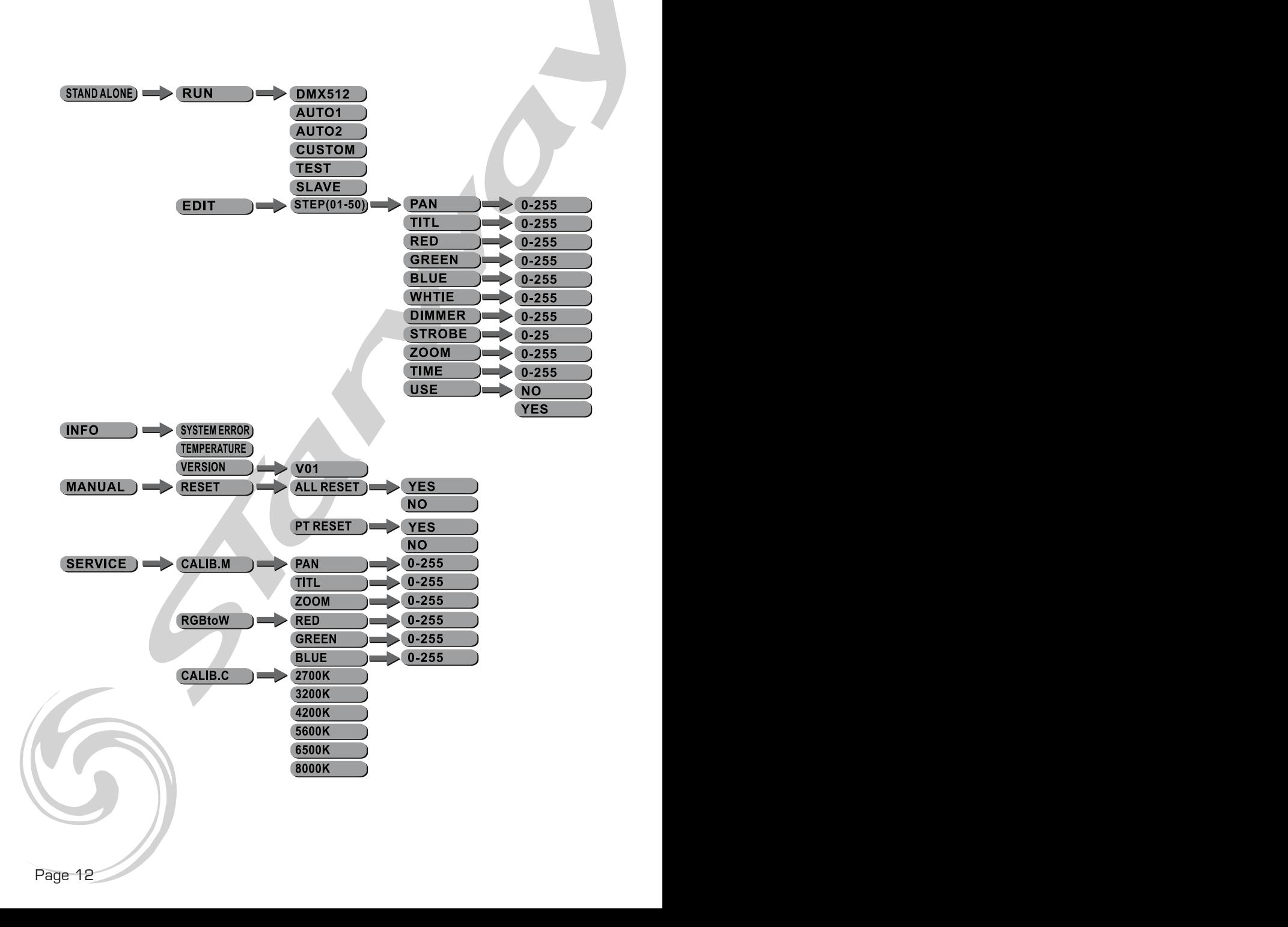

### Adressage DMX :

#### Servocolor 60 HD peut fonctionner selon deux modes d'adressage :

- Mode 1 adresse : mode standard
- Mode 2 adresses : dans ce mode le Servolor 60 HD scinde en deux parties son adressage. la première adresse gère les canaux de Pan, TIlt, Zoom, Macro couleurs, Timing couleurs Dimmer, Strobe, et Contrôle, ... La deuxième adresse gère uniquement les paramètres RGBW. Mode particulièrement utile lors de l'utilisation des Servocolor 60 HD en pixelmapping .

Le mode 2 adresses fonctionne aussi bien en gestion des canaux RGBW 16 Bits ou 8 Bits.

Voir dans la section PERFORM - SETTINGS pour passer en mode 1 ou 2 adresses En page suivante

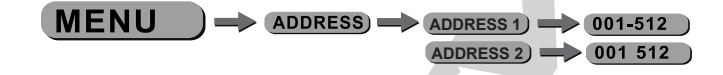

Entrer dans le mode [DMX] et saisir une adresse.

Personality :

Entrer dans le mode [PERSONALITY] et sélectionner le mode DMX : [16Bits] , [COLOR 8 BITS]

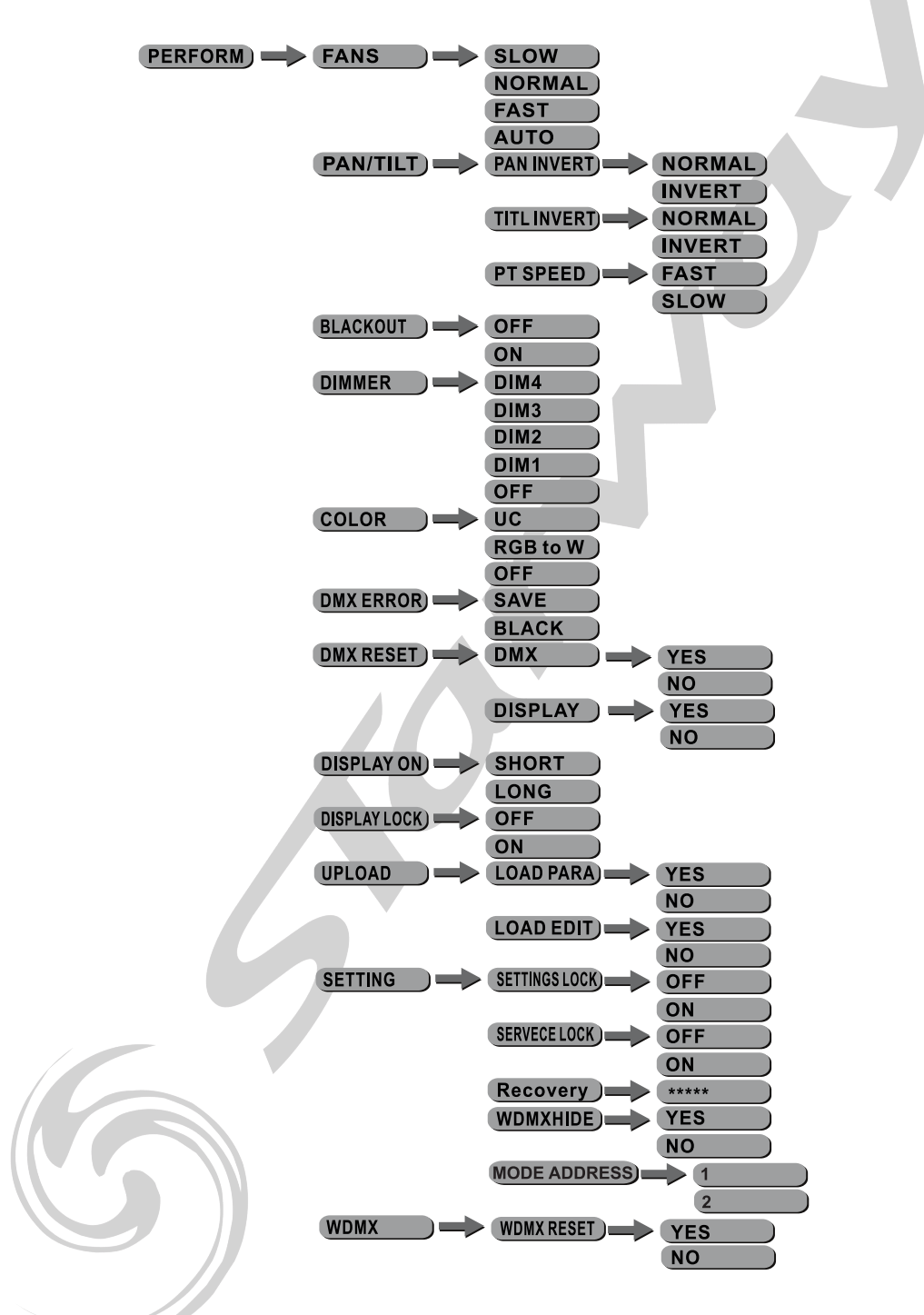

# Perform :

Sélectionner **[PERFORM]** dans le menu **[SETTINGS]**.

- Menu **[FANS]**, sélectionner le mode de ventilation désiré **[Slow/Norm/** Fast/Auto].
- Menu **[PAN INVERT]**, Sélectionner **[NORM/INVERT]** pour un contrôle du PAN en mode normale ou en mode inverse.
- Menu [TILT INVERT], Sélectionner [NORM/INVERT] pour un contrôle du TILT en mode normale ou en mode inverse.
- Menu **[PT SPEED]**, sélectionner le mode de vitesse du PAN et du TILT désiré [Slow/Fast].
- Menu **[BLACKD]** .Sélectionner **[OFF]** pour une activation immédiate de la fonction PAN/TILT BLACKOUT lorsqu'elle est sélectionné à l'aide du chanel contrôle ou **[ON]** pour un délais de 3 sec après l'activation.
- Menu [DIMMER], sélectionner la courbe de Dimmer désirée [DIM1/ DIM2/DIM3/DIM4/OFF].
- **[COLOR]** : activation ou désactivation de la fonction calibration. Lorsque [RGB to W] est sélectionné, RGB=255,255,255 ,la couleur est affichée comme étant calibrée dans CAL2-RGBW.
- Lorsque [COLOR] est sur [OFF], RGB=255, 255, 255, les valeurs RGB ne sont pas ajustées et les sorties sont à leur valeur max.
- Lorsque **[UC]** est sélectionné, les valeurs de sorties **RGB** sont ajustée au préréglage de couleur standard, ce qui permet d'harmoniser les projecteurs suivant leur génération.
- **[DMX ERROR]** choisir **[SAVE]** afin de conserver la dernière valeur DMX en cas de perte du signal .Choisir [BLACK] afin de mettre le projecteur en mode (blackout) en cas de perte du signal.
- Menu **[DMXRESET]**, sélectionner **[DMX]** pour affecter la fonction reset via le signal DMX ou [DISPLAY] pour que le reset se fasse via l'afficheur.
- Menu [DISPLAY ON], sélectionner [LONG/SHORT/DISPLAY LOCK] afin d'ajuster le temps de rétroéclairage de l'afficheur.
- Menu [UPLOAD] paramétrage de téléchargement de données, choisir [LOAD PARA] téléchargement de données, choisir [NO] pour ne pas télécharger des données, choisir [YES] pour télécharger des données. Choisir [LOAD EDIT] programmation, choisir [NO] pour ne pas télécharger des données, choisir [YES] pour télécharger des données.
- Menu [SERVICE], [SETTING LOCK] blocage du menu choisir [OFF] pour désactiver la fonction, choisir [ON] pour activer la fonction,[RECOVE-RY] valeur par défaut .Appuyer sur [ENTER] et appuyer sur les touches [UP+DOWN+UP+DOWN] puis [ENTER] pour déverrouiller le menu ,si le mot de passe est correct l'afficheur inscrira [OK].
- Menu [SERVICE], [WDMX Hide] pour cacher ou non la fonction WDMX optionnelle
- Menu [SERVICE], [Mode Address] pour activer le mode 1 adresse DMX ou 2 adresses DMX
- Menu [WDMX], [WDMX RESET] pour reseter l'appairage et ré-appairer.

RUN :

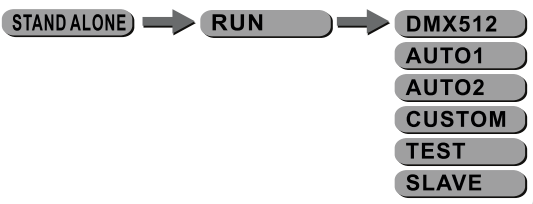

Entrer dans le menu [STAND ALONE], et sélectionner le mode de fonctionnent désiré : [DMX512/AUTO1/AUTO2/CUSTOM/TEST/SLAVE]

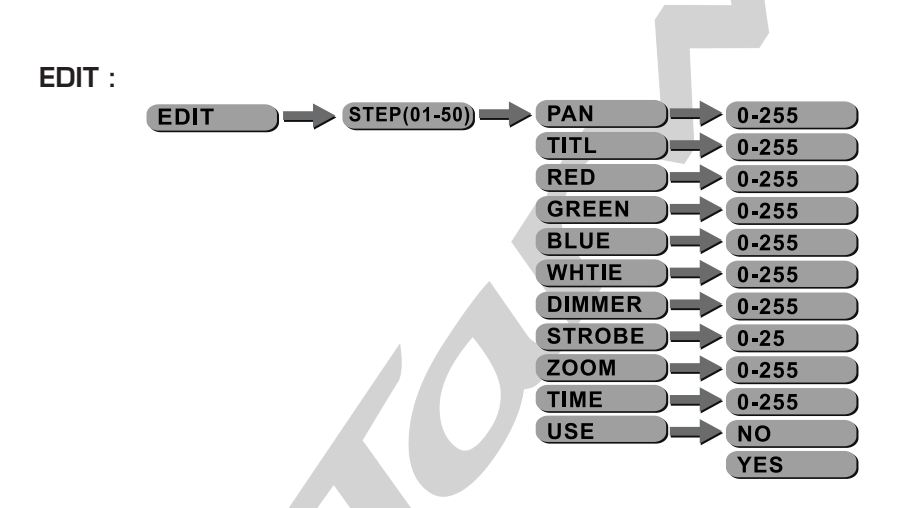

- Entrer dans le mode **[EDIT]** pour éditer un programme utilisateur (custom) en ajustant les valeurs [PAN], [TILT], [RED], [GREEN], [BLUE], [WHITE], [DIMMER], [STROBE], [ZOOM], [TIME].
- Entrer dans le paramètre [USE] et sélectionner [YES] pour activer ou non les PAS que vous avez programmés.

*Note :* si vous désirez boucler une séquence de plusieurs pas vous devez valider le dernier PAS avec une valeur [TIME] à  $\dot{o}$ .

Par exemple si vous utilisez 3 PAS, les valeurs [TIME] devraient être comme ci-dessous :

PAS1 [TIME]=4 [USE]=Yes

PAS2 [TIME]=5 [USE]=Yes

PAS3 [TIME]=0 [USE]=Yes

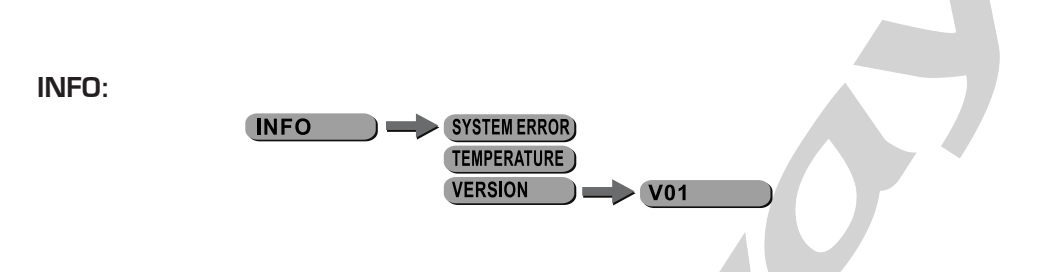

- Entrer dans le menu [INFO], choisir l'information désiré.
- **[SYSTEM ERROR]** information d'une erreur système.
- [TEMPERATURE] information de température de l'appareil.
- [VERSION] version du logiciel de l'appareil.

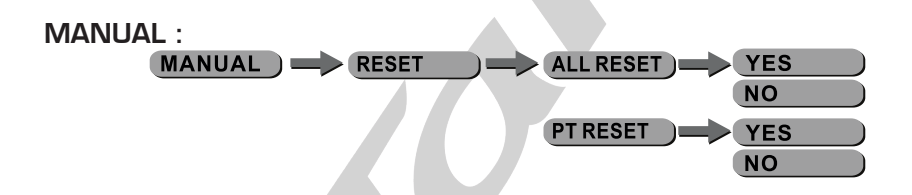

Sélectionner [RESET] dans le menu [MANUAL]

- Menu **[ALL RESET]** sélectionner **[YES/NO]** pour effectuer un reset total.
- Menu [PT RESET] sélectionner [YES/NO] pour effectuer un reset du Pan et du Tilt.

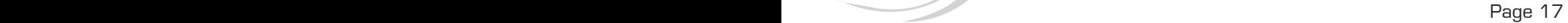

#### SERVICE :

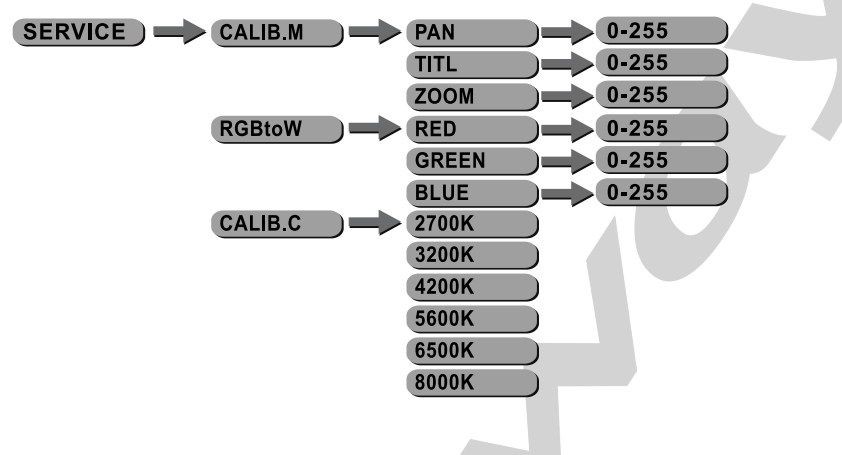

Entrer dans le sous-menu [CALIB.M] pour calibrer la position médiane des moteurs à l'aide des sous-menus comme décris ci-après.

[PAN]

Valider la position médiane du PAN entre 000 et 255 à l'aide des boutons [UP] et [DOWN] et valider à l'aide de la touche [ENTER].

• [TILT]

Valider la position médiane du TILT entre 000 et 255 à l'aide des boutons **[UP]** et **[DOWN]** et valider à l'aide de la touche **[ENTER]**.

[ZOOM]

Valider la position médiane du ZOOM entre 000 et 255 à l'aide des boutons **[UP]** et **[DOWN]** et valider à l'aide de la touche **[ENTER]**.

Entrer dans le sous-menu [RGBtoW] pour calibrer les couleurs RGB afin de créer différents Blancs.

- • Lorsque le nouveau paramétrage est activer, les valeurs sur le contrôleur DMX seront RGB=255,255,255 mais le blanc résultant sera celui avec les valeurs [RGBtoW].
- Entrer dans le sous-menu [CALIB] afin de sélectionner un Blanc d'une des différentes températures de couleurs.
- Il y a 11 blancs préprogrammés et RGB TO WHITE qui peuvent être édités en utilisant les paramètres [RED], [GREEN], [BLUE], [WHITE] .

# Modes DMX

# Mode 16 Canaux - RGBW & Dimmer 8 Bits

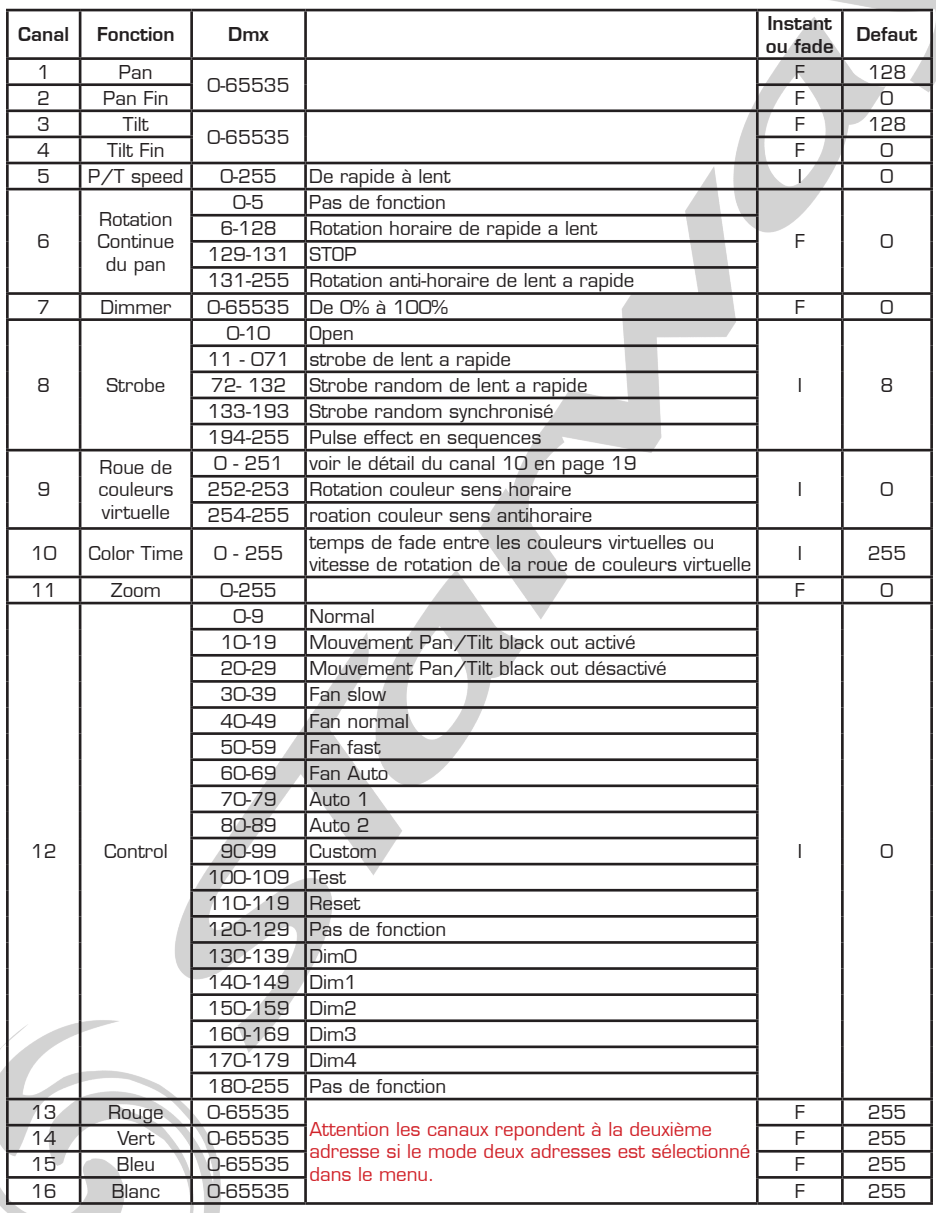

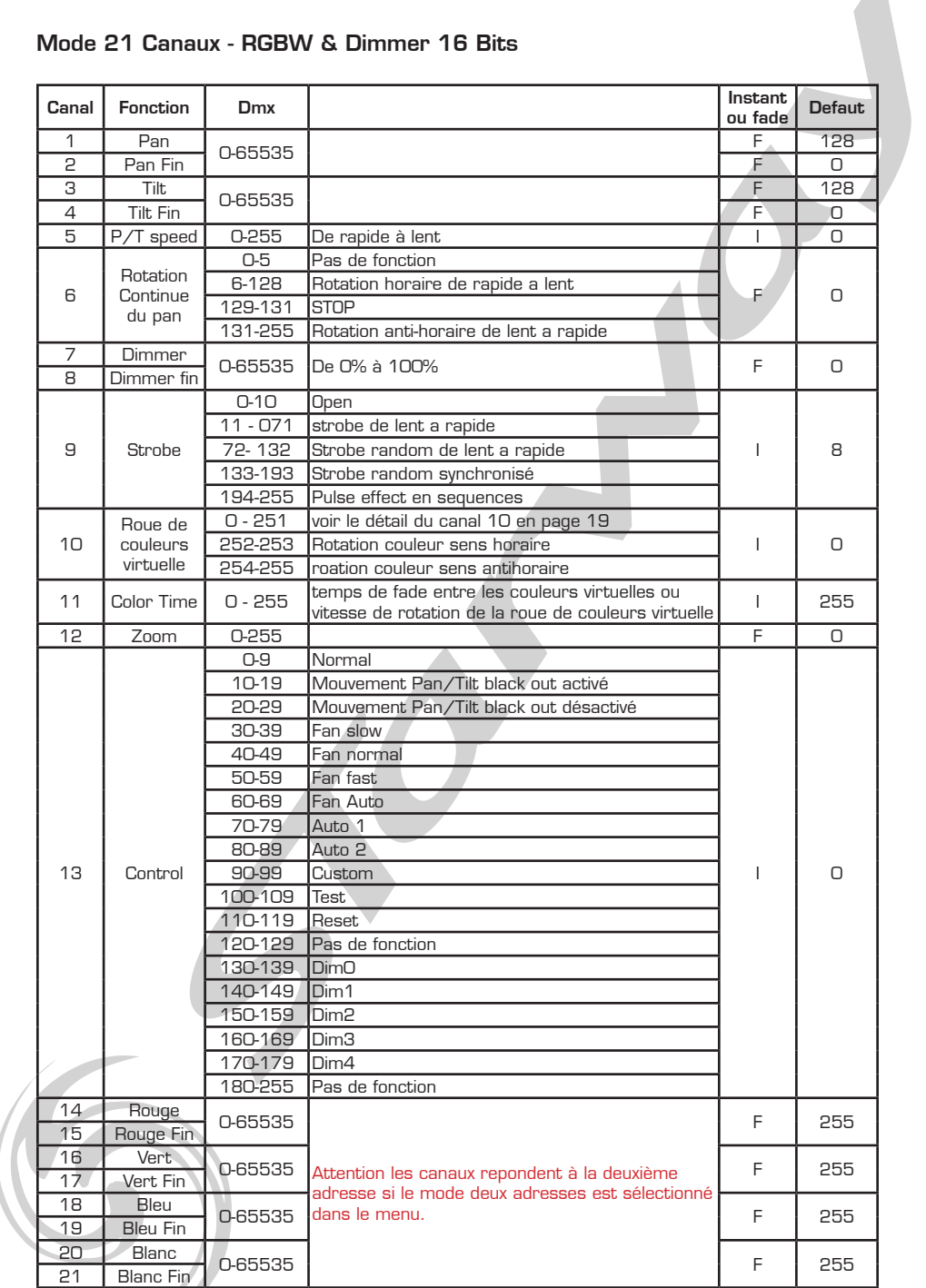

# Mode 21 Canaux - RGBW & Dimmer 16 Bits

Table canal 10

 $\epsilon$ 

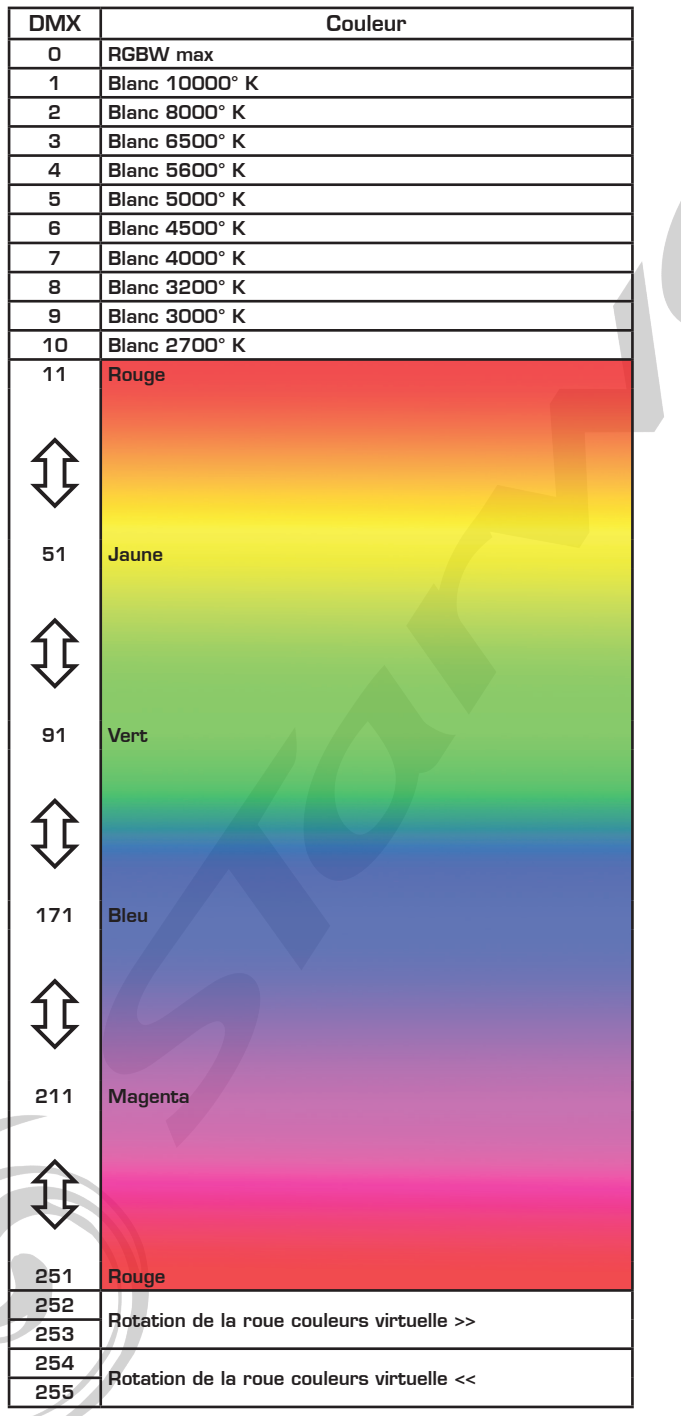

 $\delta$ 

*NOTES*

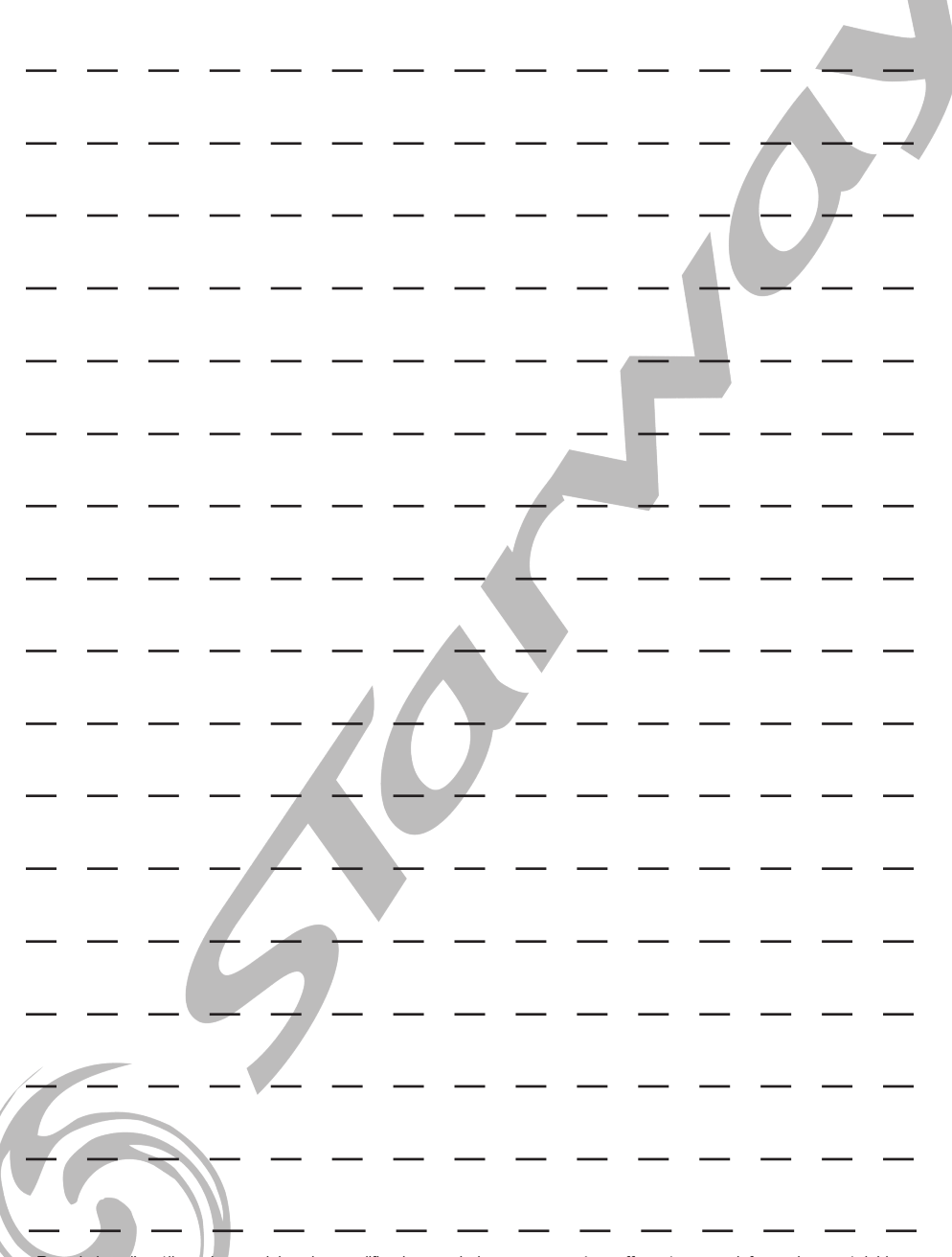

.Dans le but d'améliorer les produits, des modifications techniques peuvent être effectuées sans informations préalable.<br>C'est la raison pour laquelle les caractéristiques techniques et l'aspect physique des produits peuve

*NOTES*

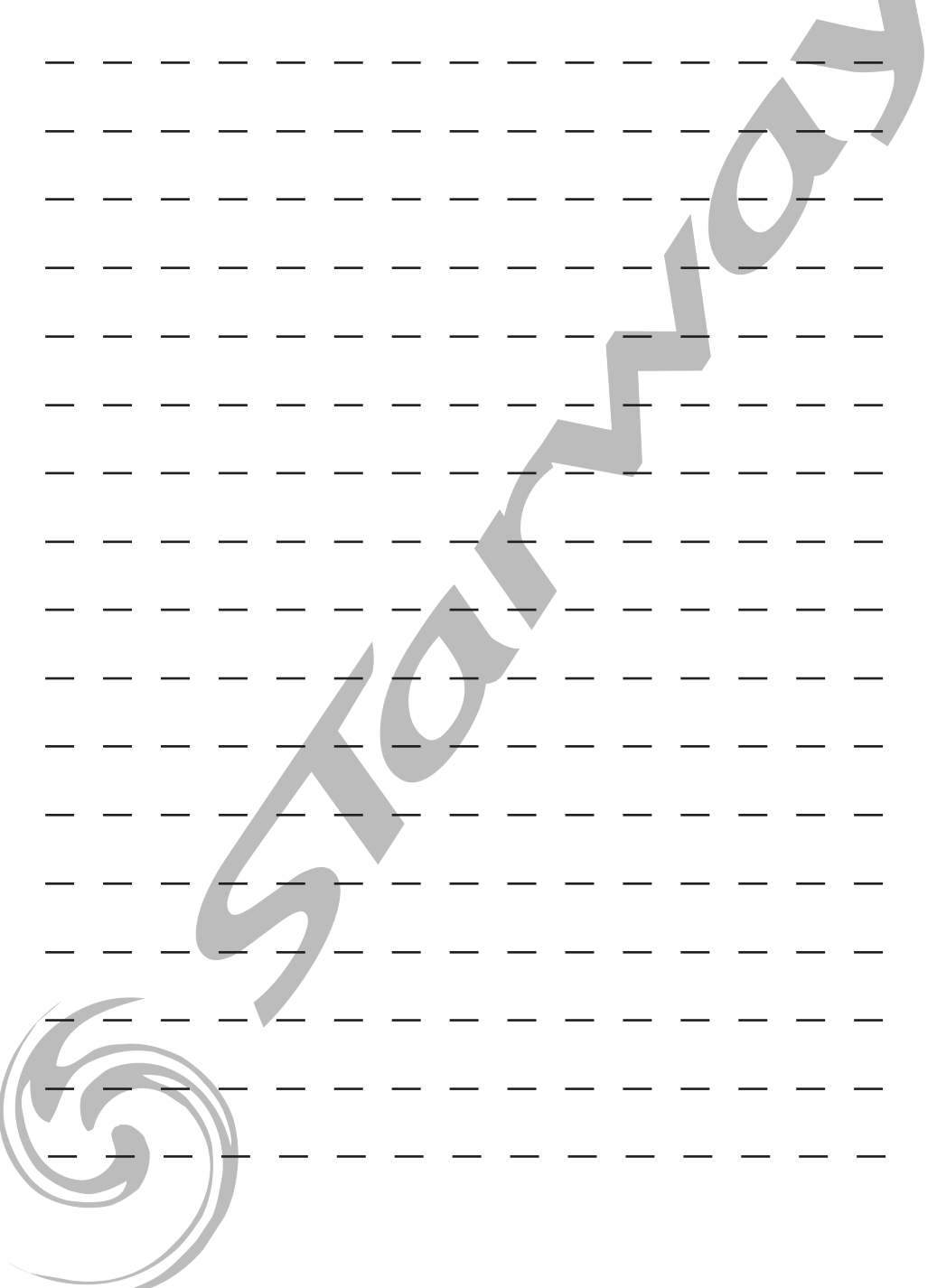

# **STARWAY**

Parc Médicis 30 avenue des Pépinières 94260 Fresnes France Tél. : +33 (0)820 230 007 Fax : +33 (0)1 46 15 47 16

CE

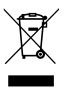